## **FRAMED TEXT BOX IN AUTOCAD**

Do you ever want to frame your text like you do in GIS or in Word so that it stands out? Do you add text and then draw a rectangle around it? What happens when you change your text size or edit the text or move the text…do you have to resize or move the rectangle to go with it? Well guess what, there is a way to add that frame that is associative with the text in AutoCAD. It is with a simple Multileader Style.

Create a new Multileader Leader Style as follows:

Select the ANNOTATE tab on the ribbon and then the Leaders Section. Select the arrow on the right of the word Leaders, this will open the Multileader Style Manager Dialog box.

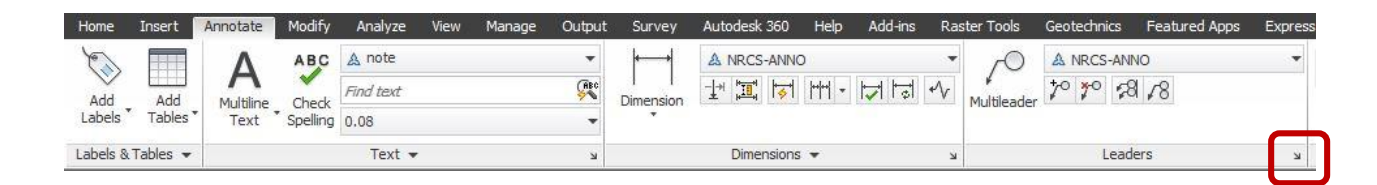

Select New and give the style a new name. I started with my NRCS-ANNO leader style since I wanted to keep some of my text setting the same.

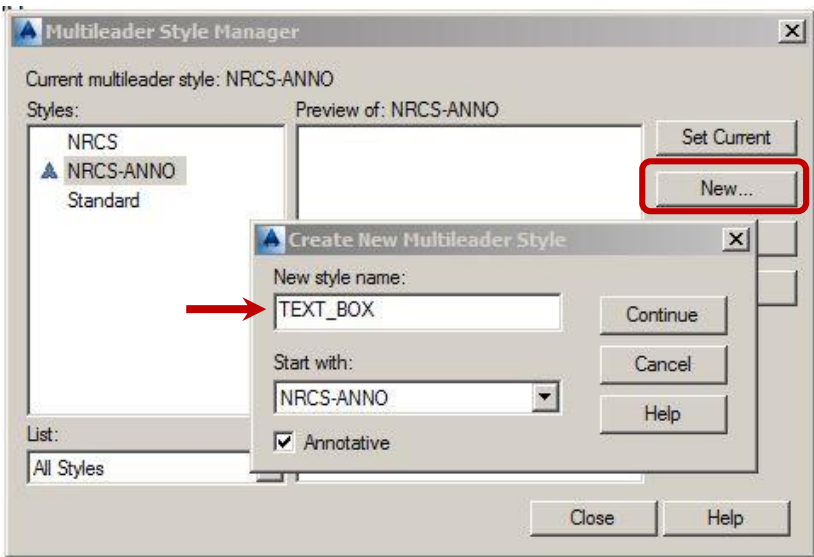

I also have Annotative selected so my text will change depending on the scale I choose to use. Then select Continue.

Next you will have three tabs to define your style. The first two tabs are where you will remove the leader line and arrowhead making this appear to be just a text box and not a leader at all.

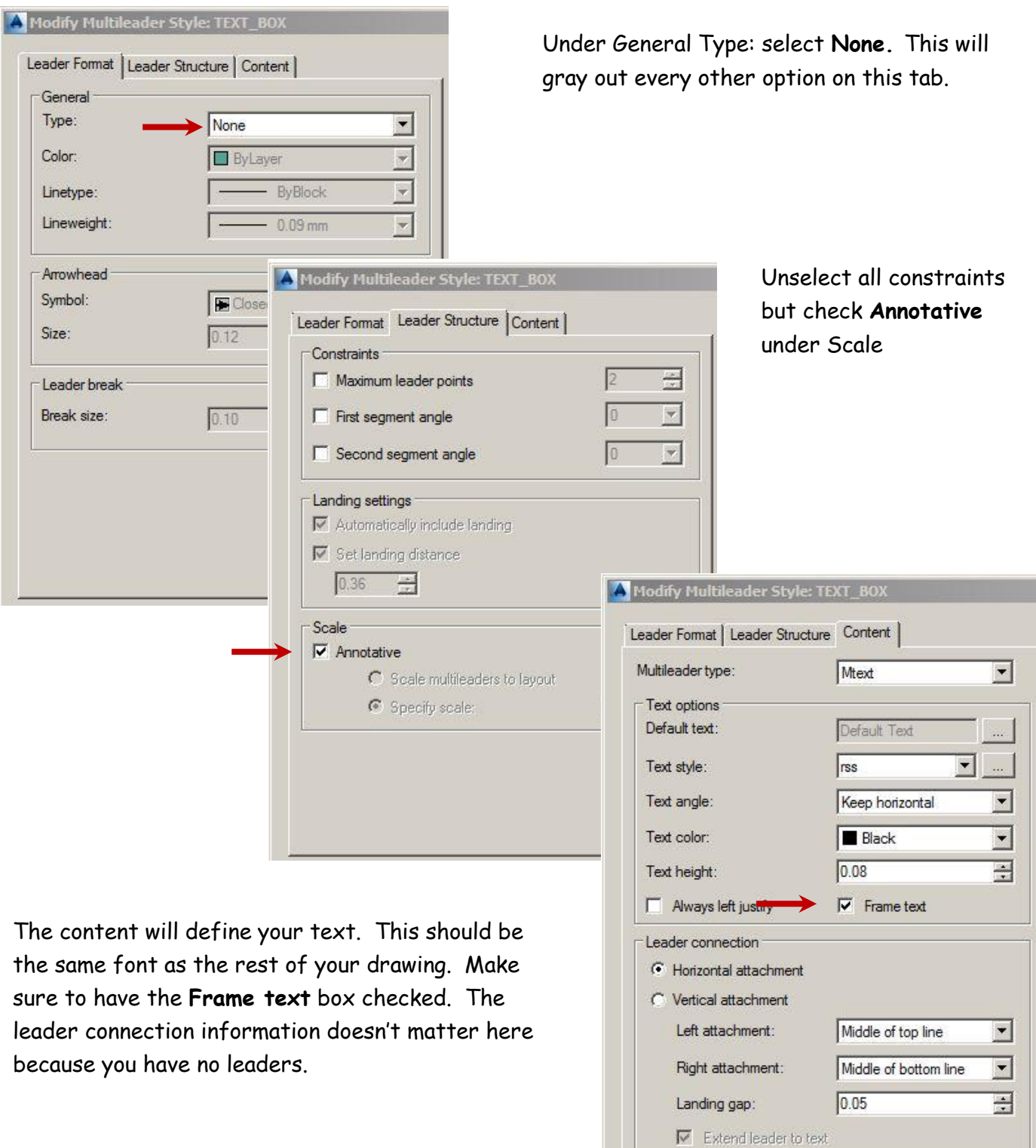

this is an<br>example of<br>the TEXT\_BOX<br>leader style

Sometimes you may want to add text over images and with the image it makes it hard to read the text. By double clicking on the text you open the Text Editor and can select Background Mask. This dialog box allows you to add a mask by checking the box next to Use background mask. You can specify how much you want you mask to extend beyond the letters and a choice of fill color. For the basic white you can check the box to use the background color, otherwise you can select another color. Realize that selecting a color can once again make reading the text harder.

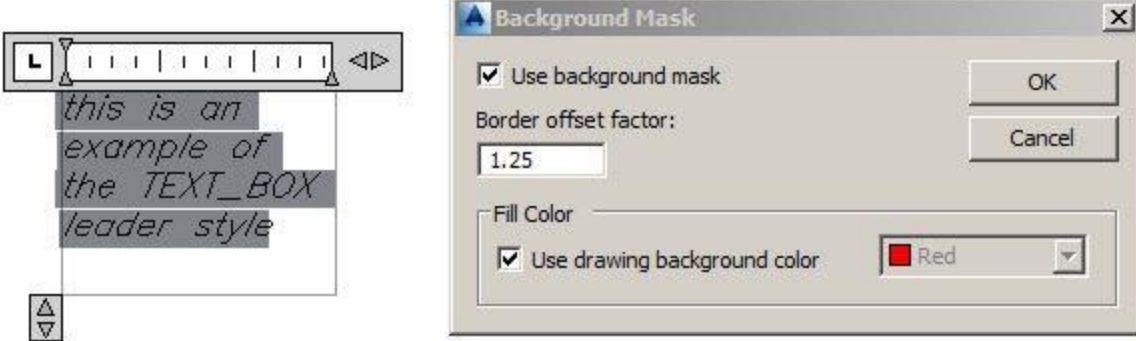

So below you can see the text box on the image. By right clicking on the text you can change the properties of the leader color, if you choose to do so, to help it stand out as well. (NOTE: color 255 will appear white).

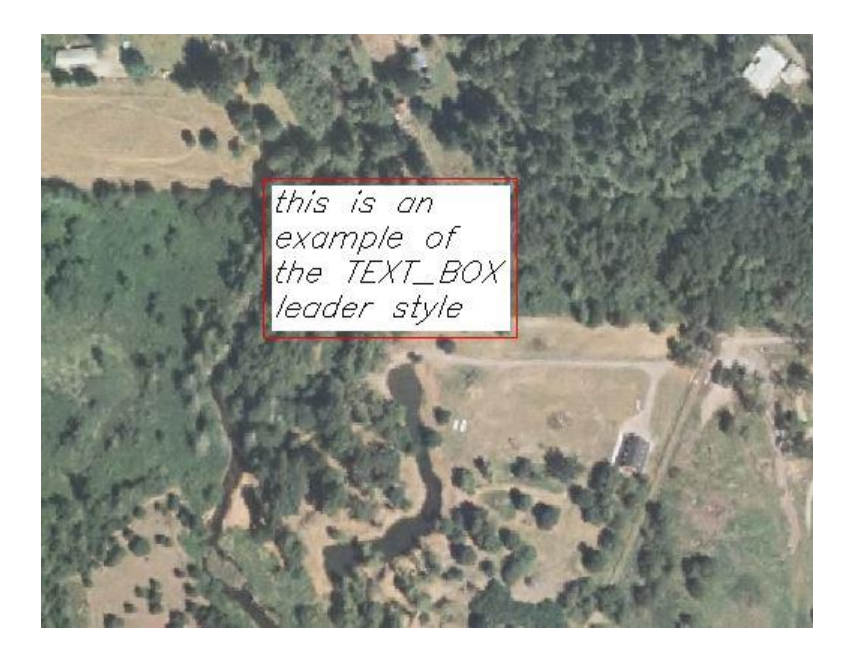

That is all there is to it. A Multileader that acts like a text box. If you change the annotation scale the frame and text will change together. If you edit the text the frame will adjust to the length of the text. If you move it, it is one entity.

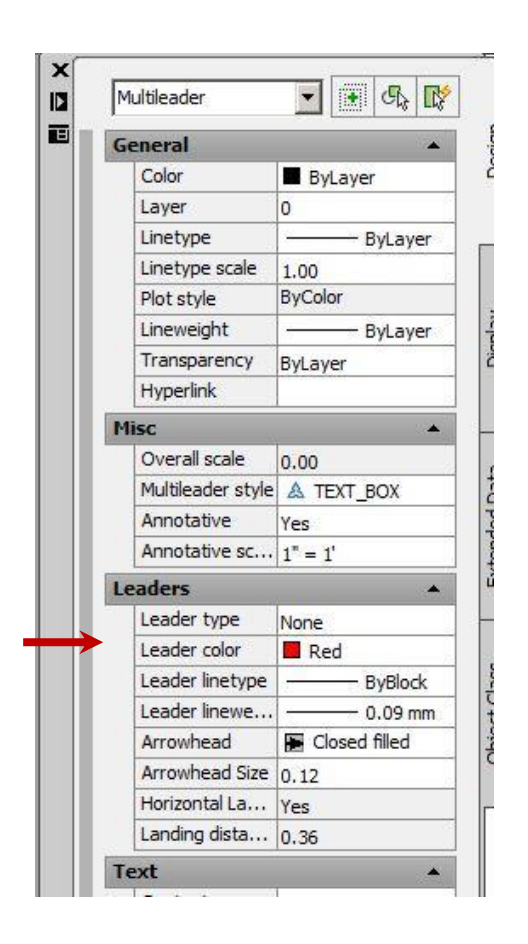

Page **3** of **3** textbox\_05052015.docx by: K. Yasumiishi